# **LinkedIn Profil optimieren**

Kostenloses E-Book | Stand September 2021

Peter Baumgartner MAS [www.web-seo.at](http://www.web-seo.at/)

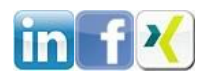

### Inhaltsverzeichnis

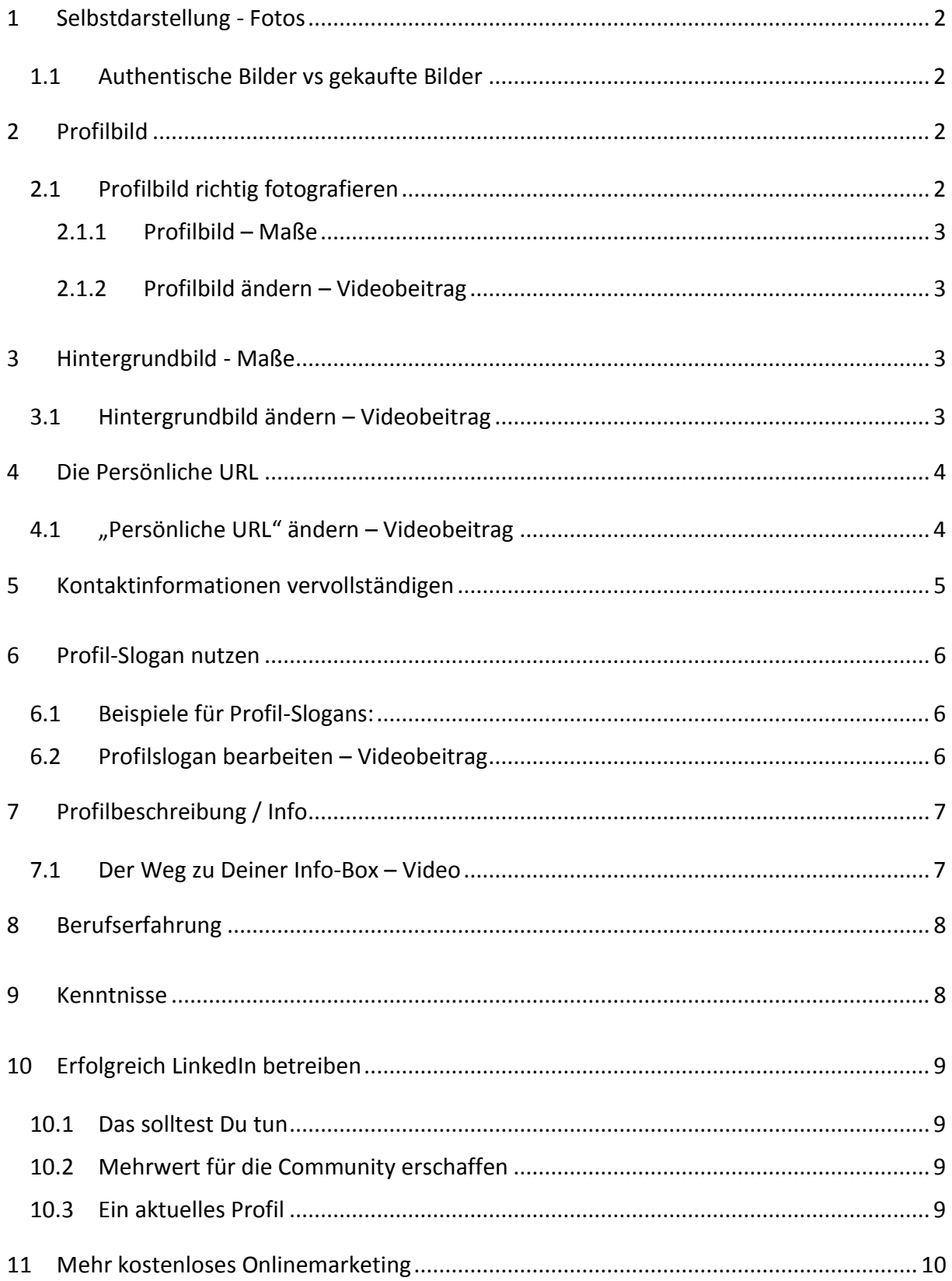

## **Abbildungsverzeichnis**

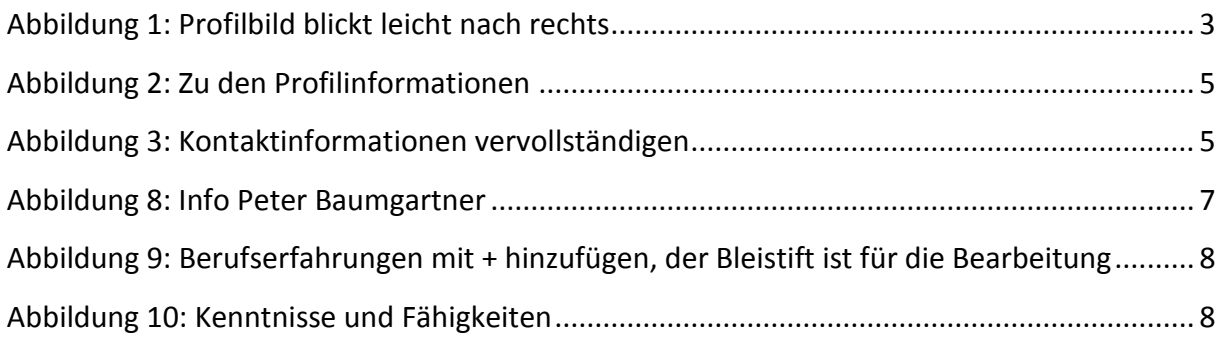

# **Einleitung**

Mit ca. 16 Millionen Mitgliedern in der DACH-Region (Österreich Schweiz u. Deutschland) ist LinkedIn das derzeit größte Berufs- und Netzwerk (Stand August 2021), weltweit sind es mehr als 755 Millionen Mitglieder und davon sind monatlich über 260 Millionen aktiv.

Es könnte sich also auszahlen, um Kontakte, Eigenmarketing, Berufschancen oder einfach nur zu Recherchezwecken das "kostenlose" Netzwerk zu nutzen. Ein optimales Profil verhilft Dir Deine Sichtbarkeit zu erhöhen und unterstreicht Deinen Expertenstatus.

Das erwartet Dich:

- Zahlreiche Informationen und Tipps rund um das perfekte LinkedIn Profil
- Videobeiträge und Bilder zur raschen SELBST- Umsetzung
- Welche Erfolgsfaktoren du einsetzen solltest, um Deine Ziele mit LinkedIn zu erreichen

Mit diesem E-Book hast Du das Werkzeug für ein optimales LinkedIn-Profil in Deiner Hand, egal ob es ein neues oder bereits bestehendes Profil ist.

Ich wünsche Dir viel Erfolg und Spaß bei der Umsetzung

Peter Baumgartner Web-SEO Onlinemarketing Salzburg www.web-seo.at

### <span id="page-4-0"></span>**1 Selbstdarstellung - Fotos**

Du bist Berufseinsteiger, Unternehmer oder schon langjährig im Berufsleben, egal jeder sollte sich auf LinkedIn von seiner besten Seite zeigen. In LinkedIn empfiehlt es sich, mit seinen Profilfotos die Zielgruppe abzuholen, um so zu signalisieren, dass Du als kompetenter Partner in Deinem Geschäftsfeld wahrgenommen wirst. Private Aufnahmen sind kontraproduktiv und wirken eher unseriös als kompetent.

#### *"Zielgruppe abholen"?*

#### Beispiel:

Wenn Dein Business im Personalmanagement angesiedelt ist, dann solltest Du es vermeiden, Dich im Strandoutfit zu präsentieren. Für manche mag das locker wirken, aber die Maße wird das als ein Ausschlusskriterium für Zusammenarbeit bzw. Vernetzung sehen.

#### <span id="page-4-1"></span>**1.1 Authentische Bilder vs gekaufte Bilder**

Es ist verlockend, schnell umsetzbar und kostet nicht viel Bilder zu kaufen und im eigenen Profil zu posten. Aber das ist alles andere als authentisch!

Besser wäre, Bilder aus Deinem Umfeld wie z. B. dem Büro, Messeauftritt, Kundenbesuch, Seminar, Produkte, Leistungen usw. zu präsentieren, so bekommt jeder den richtigen Eindruck von Dir und Deinem wirken.

### <span id="page-4-2"></span>**2 Profilbild**

Das Profilbild wird sofort vom Besucher wahrgenommen! Wenn Besucher auf Dein Profil kommen, steht Dein Profilbild ganz links oben, zusätzlich wird es bei jedem Beitrag, den Du verfasst, an der linken Seite als kleines Bild angezeigt. Der erste Eindruck ist entscheidend, daher ist ein authentisches, professionelles Profilbild ein Erfolgsfaktor.

#### <span id="page-4-3"></span>**2.1 Profilbild richtig fotografieren**

Dein Profilbild erscheint jedes Mal, wenn Du einen Beitrag postest auf der **linken Seite**, darum ist es von Vorteil, wenn Du auf Deinem Profilbild leicht nach rechts blickst, um es so aussehen zu lassen, wie wenn Du in den Beitrag blickst.

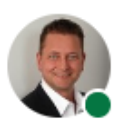

Peter Baumgartner, MAS Onlinemarketing | Salzburg  $1$  Woche  $\cdot$   $\mathbb{C}$ 

In Google "KOSTENLOS" an die vordersten Suchergebnisse in Deiner Region! Das E-Book "Regional in Google besser gefunden werden" ist für jeden umsetzbar! Du wirst schnelle Erfolge erzielen und in Google ein ... mehr anzeigen

<span id="page-5-4"></span>*Abbildung 1: Profilbild blickt leicht nach rechts*

### <span id="page-5-0"></span>**2.1.1 Profilbild – Maße**

Die minimale Größe für ein Profilbild auf LinkedIn beträgt

- 200 x 200 Pixel
- maximal 20.000 x 20.000 Pixel
- Empfohlen sind jedoch 400 x 400 Pixel

#### <span id="page-5-1"></span>**2.1.2 Profilbild ändern – Videobeitrag**

Das nachfolgende Video zeigt, wie Du Dein Profilbild bearbeiten, löschen oder neu uploaden kannst.

[Zum Video: Profilbild bearbeiten](https://www.web-seo.at/support-videos/content-is-king-videos/linkedin-profilbild-bearbeiten)

### <span id="page-5-2"></span>**3 Hintergrundbild - Maße**

Die optimalen Maße für das Hintergrundbild sind:

1584x396 Pixel mit maximal 4 MB

#### <span id="page-5-3"></span>**3.1 Hintergrundbild ändern – Videobeitrag**

Das nachfolgende Video zeigt, wie Du Dein Hintergrundbild bearbeiten, löschen oder neu uploaden kannst.

[Zum Video: Hintergrundbild bearbeiten](https://www.web-seo.at/support-videos/content-is-king-videos/linkedin-hintergrundbild-aendern)

. . .

### <span id="page-6-0"></span>**4 Die Persönliche URL**

Die persönliche URL macht Deine Profiladresse lesbarer und verschafft Dir mehr Aufmerksamkeit in LinkedIn. Nicht zu unterschätzen sind auch die "Social Signals", d. h. alle Beiträge, die von Dir in LinkedIn erstellt und ein Like erhalten oder geteilt werden, haben dadurch einen höheren Personalisierungsgrad und verschaffen Dir mehr Aufmerksamkeit.

Nachfolgend ist meine "Persönliche URL" in den roten Rahmen gefasst:

O A https://www.linkedin.com/in/peter-baumgartner-onlinemarketing-salzburg/

### <span id="page-6-1"></span>**4.1 "Persönliche URL" ändern – Videobeitrag**

Das nachfolgende Video zeigt, wie Du Deine persönliche Profil URL nach Deinen Wünschen anpassen kannst:

[Zum Video: LinkedIn Persönliche Profil URL anpassen](https://www.web-seo.at/support-videos/content-is-king-videos/linkedin-persoenliche-profil-url-anpassen)

### <span id="page-7-0"></span>**5 Kontaktinformationen vervollständigen**

Die Kontaktinformationen bewertet LinkedIn als "SEHR WICHTIG"! Es kommt immer wieder vor, dass die wichtigsten Informationen wie die korrekte E-Mail-Adresse, Webseitenadresse oder die Geschäftsnummer sowie ein guter Slogan fehlen oder fehlerhaft eingetragen sind.

Das kannst Du schnell ändern, Klick auf Dein Profilbild (wie auf Abbildung 6 gezeigt) und gehe auf "Einstellungen & Datenschutz".

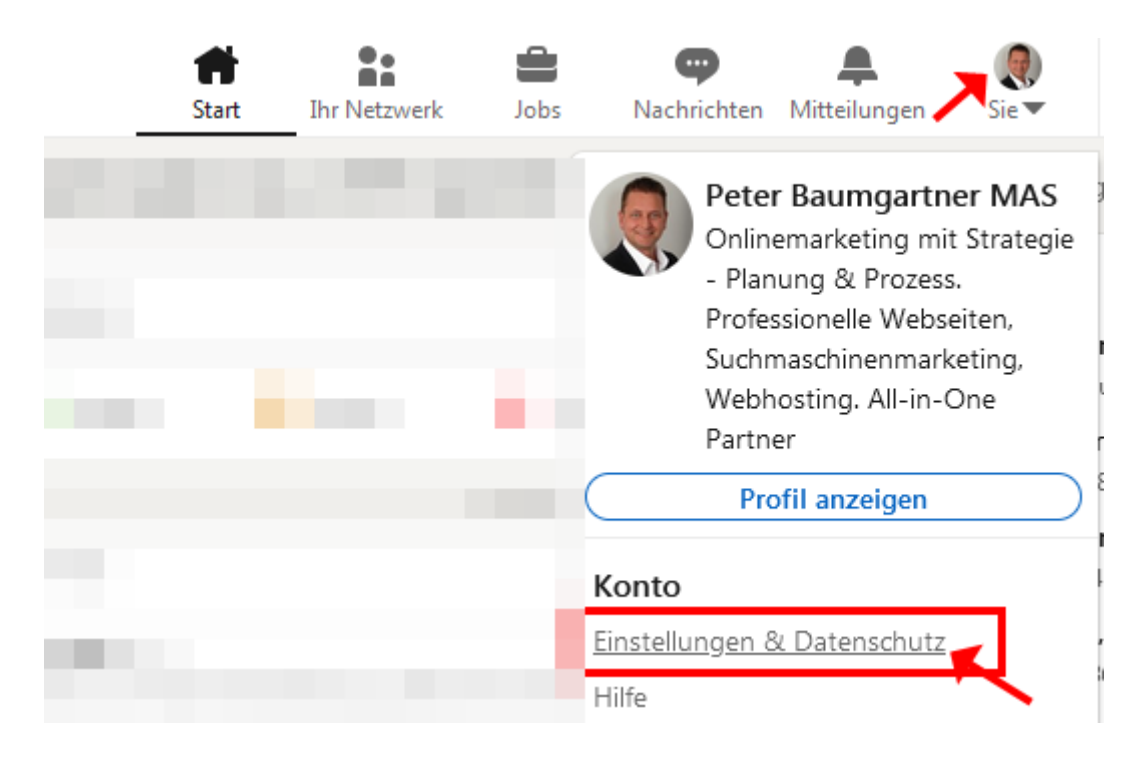

*Abbildung 2: Zu den Profilinformationen*

<span id="page-7-1"></span>Wie Abbildung 7 zeigt, klicke auf der linken Seite auf "Kontoeinstellungen" und anschließend auf "Profilinformationen", dann auf der rechten Seite unter "Name, Ort und Branche" auf "Ändern".

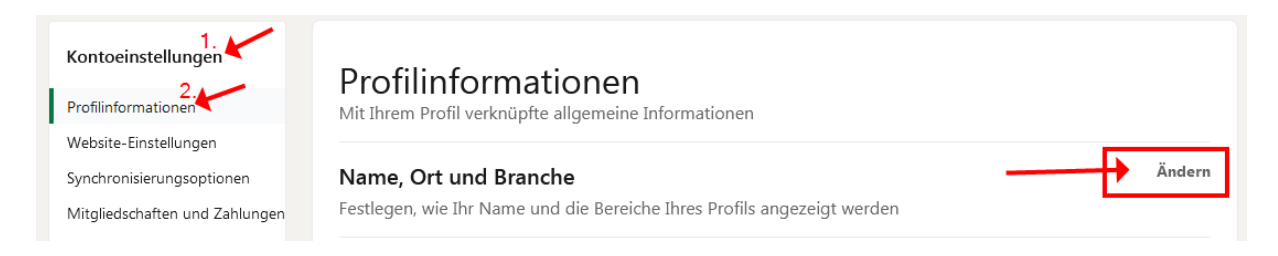

*Abbildung 3: Kontaktinformationen vervollständigen*

<span id="page-7-2"></span>Das Fenster "Bearbeiten" öffnet sich, um hohe Relevanz im Netzwerk zu erreichen ist es notwendig, dieses Fenster vollständig auszufüllen und einen perfekten "Profilslogan" zu nutzen.

## <span id="page-8-0"></span>**6 Profil-Slogan nutzen**

Der Slogan ist mit max. 220 Zeichen eine gute Gelegenheit, den zweiten Blick des Besuchenden auf Dich zu ziehen, der erste Blick wird dem Profilfoto geschenkt (3). Der Slogan steht direkt unter Deinem Profilbild und wird praktisch sofort gelesen!

*Stell Dir folgende Frage: "Wie bzw. als was will ich in LinkedIn gefunden werden"*

Der Slogan kann aus Deiner Berufsbezeichnung, Tätigkeit oder Qualifikation entstammen, sammle einige Schlüsselwörter und bring den perfekten Slogan für Dich an den Start.

#### <span id="page-8-1"></span>**6.1 Beispiele für Profil-Slogans:**

- Wir/Ich bringe(n) Ihr Team voran
- Wollen Sie Karriere machen kontaktieren Sie uns
- Onlineshops programmieren und das Wachstum unserer Kunden sind unsere Ziele
- Jobfrust wir bieten Veränderung zur Joblust
- Essen kann jeder vorzügliches Essen gibt es bei uns
- Soll Ihr Team Karriere machen jetzt kontaktieren
- Programmierung von Webseiten und Onlinetools ist unsere Profession
- Auflösung des 5%igen Kaffeesatzes von unmotivierten Mitarbeitern

#### <span id="page-8-2"></span>**6.2 Profilslogan bearbeiten – Videobeitrag**

Das nachfolgende Video zeigt, wie Du Deinen Profilslogan anpassen kannst:

[Zum Video: LinkedIn Profilslogan bearbeiten](https://www.web-seo.at/support-videos/content-is-king-videos/linkedin-profil-slogan-aendern)

## <span id="page-9-0"></span>**7 Profilbeschreibung / Info**

Die "Info-Box" bietet Dir viel Platz, um Dich und Deine Geschäftsfelder ausführlich zu beschreiben. Mit bis zu max. 2000 Zeichen solltest Du die Info-Box mit einer ausführlichen Erklärung Deiner Kompetenzen und aktiven Bereiche nutzen. Bei der Erstellung solltest Du [Keywords](https://support.google.com/google-ads/answer/6323?hl=de) betreffend Deiner Kompetenzen oder Tätigkeiten verwenden, es erhöht Deine Auffindbarkeit.

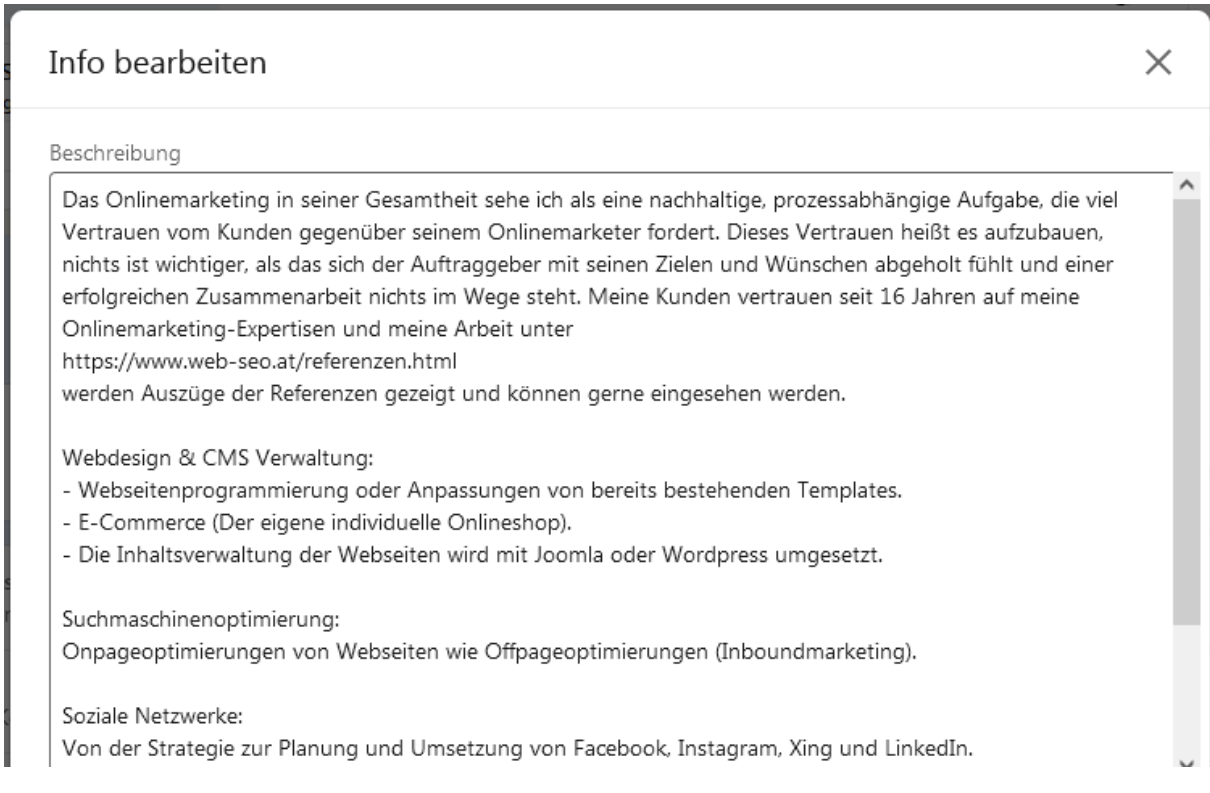

<span id="page-9-2"></span>*Abbildung 4: Info Peter Baumgartner*

### <span id="page-9-1"></span>**7.1 Der Weg zu Deiner Info-Box – Video**

[Link zum Video: Weg zur Info-Box](https://www.web-seo.at/support-videos/content-is-king-videos/linkedin-weg-zur-infobox)

### <span id="page-10-0"></span>**8 Berufserfahrung**

Die Berufserfahrungen können direkt unter der "Info-Box" eingetragen werden und gleichen einem chronologisch tabellarischen Lebenslauf.

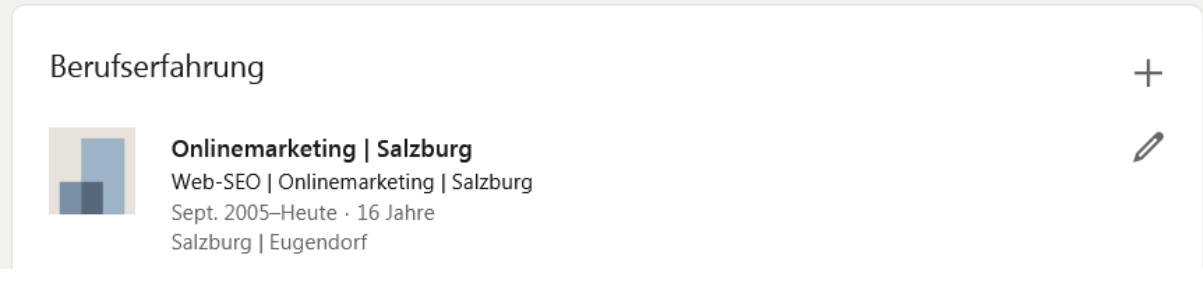

<span id="page-10-2"></span>*Abbildung 5: Berufserfahrungen mit + hinzufügen, der Bleistift ist für die Bearbeitung*

Für die Berufserfahrungen gilt das gleiche wie für alle anderen Abschnitte, eine vollständige Eingabe Deiner Berufserfahrungen bringt Dir und den Besuchern Deines Profils einen echten Mehrwert.

### <span id="page-10-1"></span>**9 Kenntnisse**

Deine "Kenntnisse" sind ein wichtiger Punkt, um Besuchern zu zeigen, welche Kompetenzen und Fähigkeiten Du hast. Wunderbar finde ich daran, Du kannst Dir Deine Fähigkeiten von anderen Mitgliedern bestätigen lassen. Das untermauert Deine Kenntnisse und wirkt sich positiv auf Dich und Dein Profil aus.

Kenntnisse und Fähigkeiten

Neue Kenntnis hinzufügen

<span id="page-10-3"></span>*Abbildung 6: Kenntnisse und Fähigkeiten*

#### Tipp:

Um Bestätigungen für Deine Kenntnisse zu erhalten, empfiehlt es sich, dass Du den ersten Schritt in diese Richtung machst. Das soll heißen, gehe auf vernetzte Mitglieder, deren Kenntnisse Du bestätigen kannst und Du wirst sehen im Gegenzug dafür wirst auch Du mit Bestätigungen für Deine Kenntnisse belohnt. Das Tolle daran ist, jeder bekommt eine E-Mail in sein Postfach und sieht, was Du für ihn getan hast und wird sich über Deine Wertschätzung freuen!

### <span id="page-11-0"></span>**10 Erfolgreich LinkedIn betreiben**

LinkedIn ist kein Selbstläufer die Grundvoraussetzungen, um LinkedIn erfolgreich zu betreiben, wird mit der Umsetzung dieses E-Books geschaffen. Aber mit LinkedIn ist es wie mit dem gesamten Internet, es ist ein **Geben und Nehmen**. Das heißt, wer nur als Zuschauer fungiert, sich bedient an Wissen und Netzwerk, keine Likes und Teilungen für relevante Posts abgibt und selber keine Beiträge in Form von Text, Bild, Video oder Audio bietet, wird weniger an Sichtbarkeit erlangen als jemand, der einen echten Mehrwert für die Community erschafft.

#### <span id="page-11-1"></span>**10.1 Das solltest Du tun**

Vernetze Dich mit Personen, Unternehmen, Gruppen etc. die für Dich relevant sind, trete Communitys bei, die in Deiner Branche mit Deinen Geschäftsfeldern zu tun haben und Like und Teile Beiträge um sichtbar für Deine Community zu werden und um Relevanz für den Algorithmus von LinkedIn zu erzeugen. Beteilige Dich, interagiere und biete Deine Hilfe bei Themen an, die Dein Fachgebiet oder Interesse betreffen.

#### <span id="page-11-2"></span>**10.2 Mehrwert für die Community erschaffen**

Relevante Nachrichten, Umfragen, E-Books und Interviews, gespickt mit Grafiken erzeugen einen echten Mehrwert für Deine Follower. Deine Beiträge werden somit auch öfter im Feed der Follower angezeigt und steigern Deine Sichtbarkeit und Expertenstatus in Deinem Thema.

#### <span id="page-11-3"></span>**10.3 Ein aktuelles Profil**

Es stellt sich immer die Frage:

"*Wie oft sollte das Profil aktualisiert bzw. welcher Aufwand muss betrieben werden*". Ein funktionierendes Netzwerk ist eine wunderbare Sache und kann Dir den gewünschten Job, die richtigen Informationen oder den Auftrag bescheren, auf den Du schon immer gewartet hast. Aber nur wenn regelmäßig gepflegt wird und das sollte mindestens alle

- 4 Wochen besser wäre
- 1 Mal in der Woche und noch besser wäre
- 2 Mal in der Woche passieren

## <span id="page-12-0"></span>**11 Mehr kostenloses Onlinemarketing**

Findest Du unter:

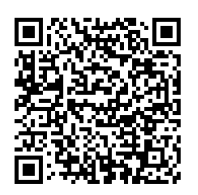

[www.web-seo.at/kostenloses-onlinemarketing-salzburg.html](http://www.web-seo.at/kostenloses-onlinemarketing-salzburg.html)

Lieben Gruß und viel Erfolg (t) Peter Baumgartner

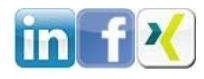

Web-SEO Onlinemarketing Salzburg / Eugendorf [www.web-seo.at](http://www.web-seo.at/) [office@web-seo.at](mailto:office@web-seo.at) +43 6225 20522